Instructions to enter your information on the bond forms:

• Open the pdf file, and click on "Sign, add text or send a document for signature"

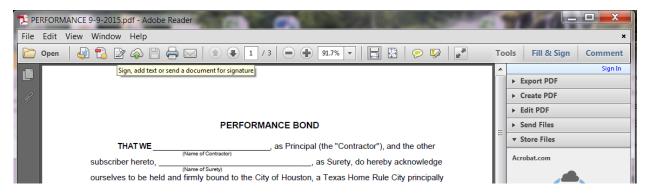

Click on "Add Text" under Fill & Sign Tools

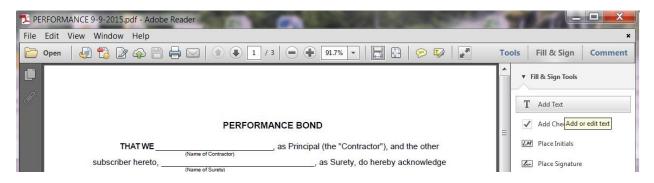

• Type the proper answers in the blank fields

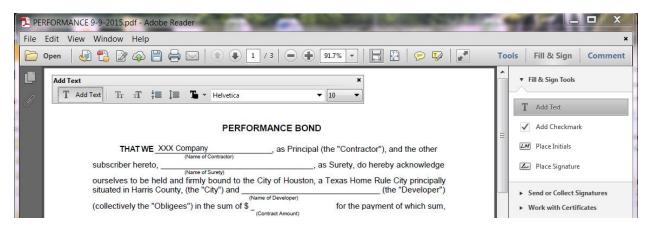

Note: Change the font size to fill in the fields, if necessary